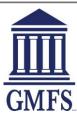

#### The U.S. General Services Administration Excluded Parties List (GSA)

- 1. Visit <a href="https://sam.gov/portal/SAM#1">https://sam.gov/portal/SAM#1</a>
- 2. You will get a message indicating the "the Unique Entity Identifier in SAM has changed..."
- 3. Click **Ok** and it will take you to the next page shown below:

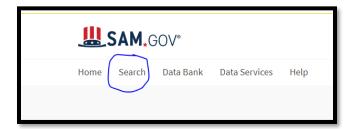

4. Click on the **Search** icon as shown above. This will open up the page below:

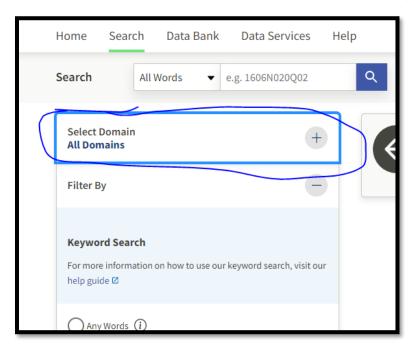

5. View available domains by clicking on the "+" **symbol** and it will open up to choices below.

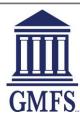

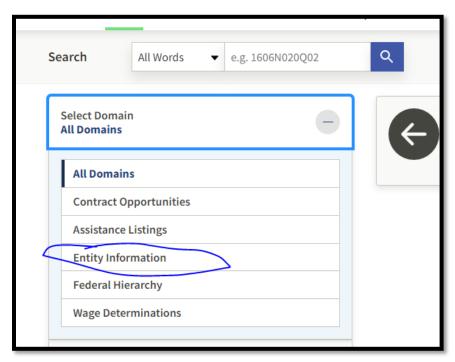

- 6. Click on the "Entity Information".
- 7. This will open up the screen below

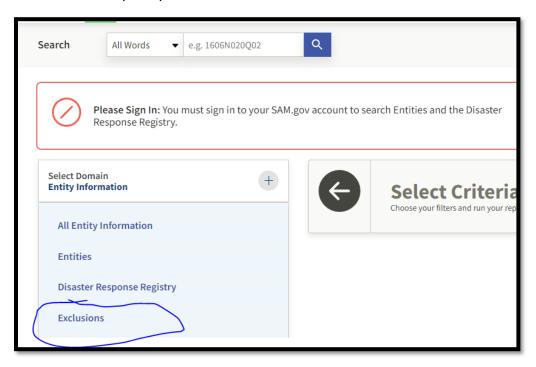

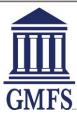

- 8. Select "Exclusions".
- 9. In the drop down box for **Keyword Search**, enter the employee name in the search box and click enter to display results.

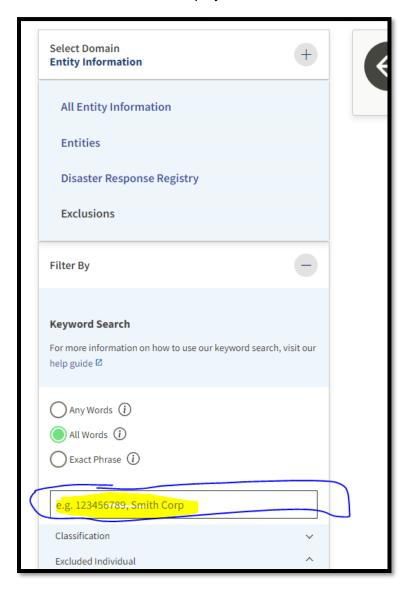

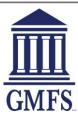

10. Unless the employee name pops up as a match, you will get "**no matches found**" and you are done with this search!

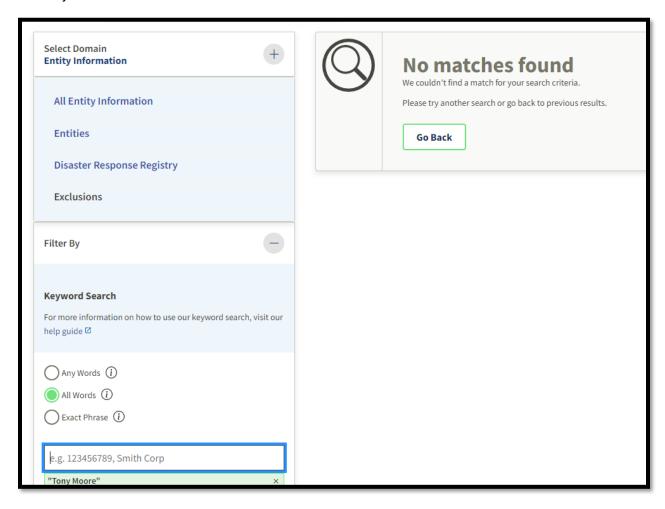

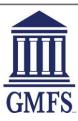

## The HUD Limited Denial of Participation List (LDP)

- 1. Visit <a href="http://portal.hud.gov/hudportal/HUD?src=/topics/limited\_denials\_of\_participation">http://portal.hud.gov/hudportal/HUD?src=/topics/limited\_denials\_of\_participation</a>
- 2. Select the "Limited Denial of Participation list" as shown below:

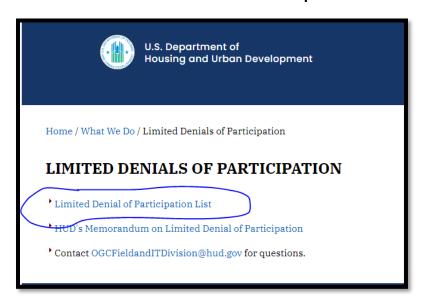

3. This will open up the entire list of LDP names which is currently only 20 people nationwide as of 4-21-22. View the list to complete the search.

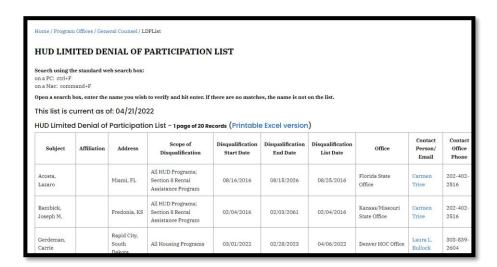

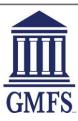

# The Federal Housing Finance Agency Suspended Counterparty Program List

- Visit
   <u>https://www.fhfa.gov/SupervisionRegulation/LegalDocuments/Pages/SuspendedCounterpartyProgram.aspx</u>
- 2. Check the employee name against the list that populates. You are done!

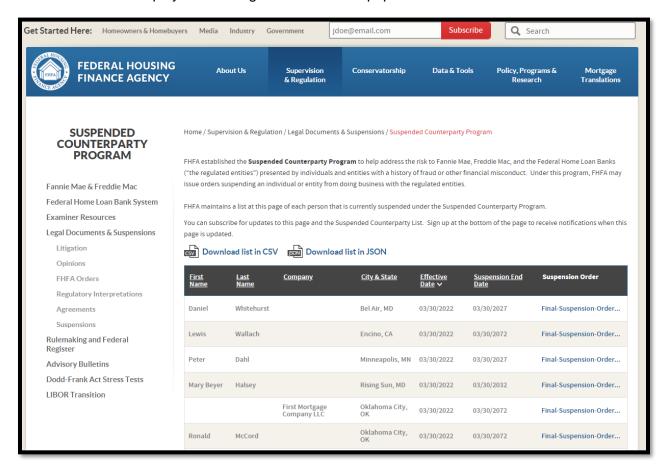